# 基于 dsm 的建筑物高程获取方案

## 1 前言

从接触 FME, 到了解 FME, 再到熟悉 FME, 最后到离不开 FME, 这 个过程花了大概两年的时间。期间,结识了诸多大牛,与大牛交流中, 自身能力也得到了提高。

使用 FME 确实会达到欲罢不能的程度,FME 支持的数据格式丰富, 转换器众多,一旦用过便再无法离开它;这大概就是 FME 的魔力。

在如今的工作中,FME 成为了得力助手。一旦有问题需要解决, FME 就是首选工具。下面的这个例子,是我工作中比较有代表性的案 例,现分享给大家,不足之处,敬请指正。

# 2 数据准备

## 2.1 dsm 数据

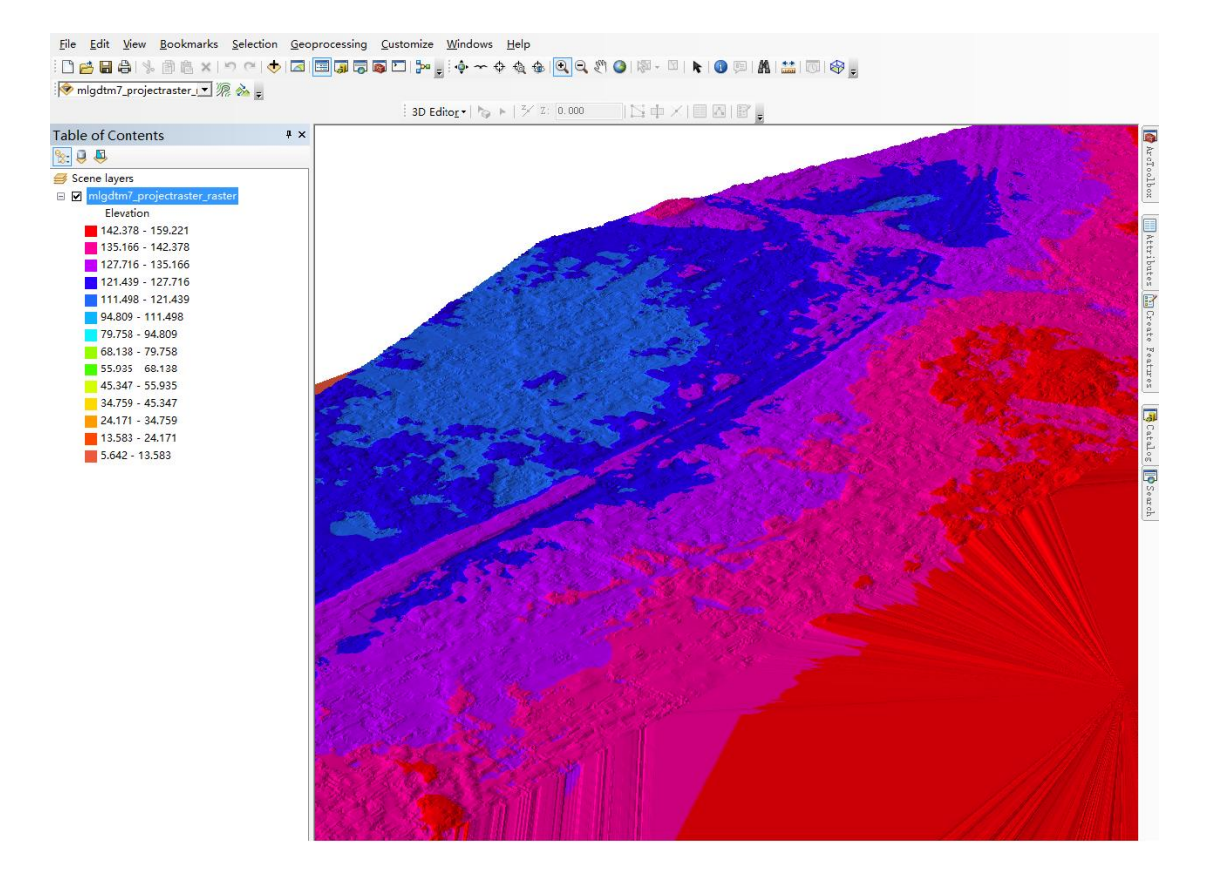

## 2.2 矢量数据

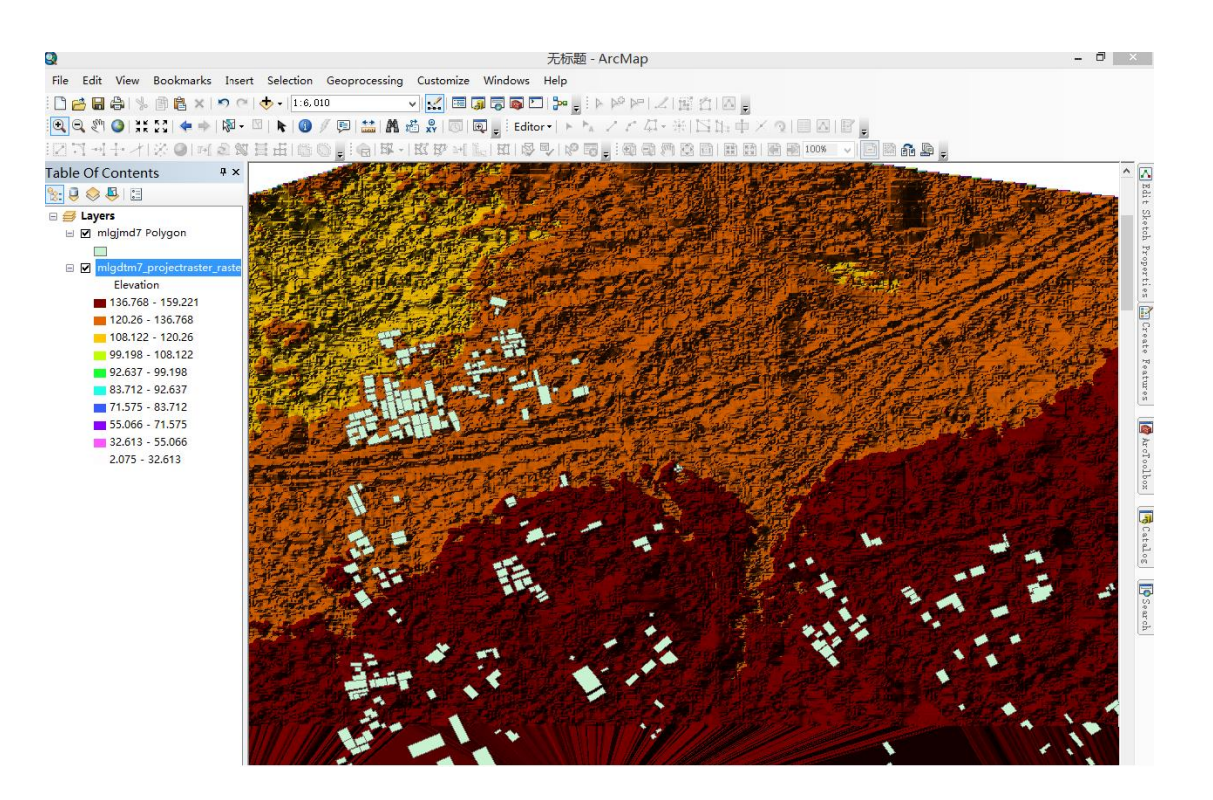

## 2.3 模板概览

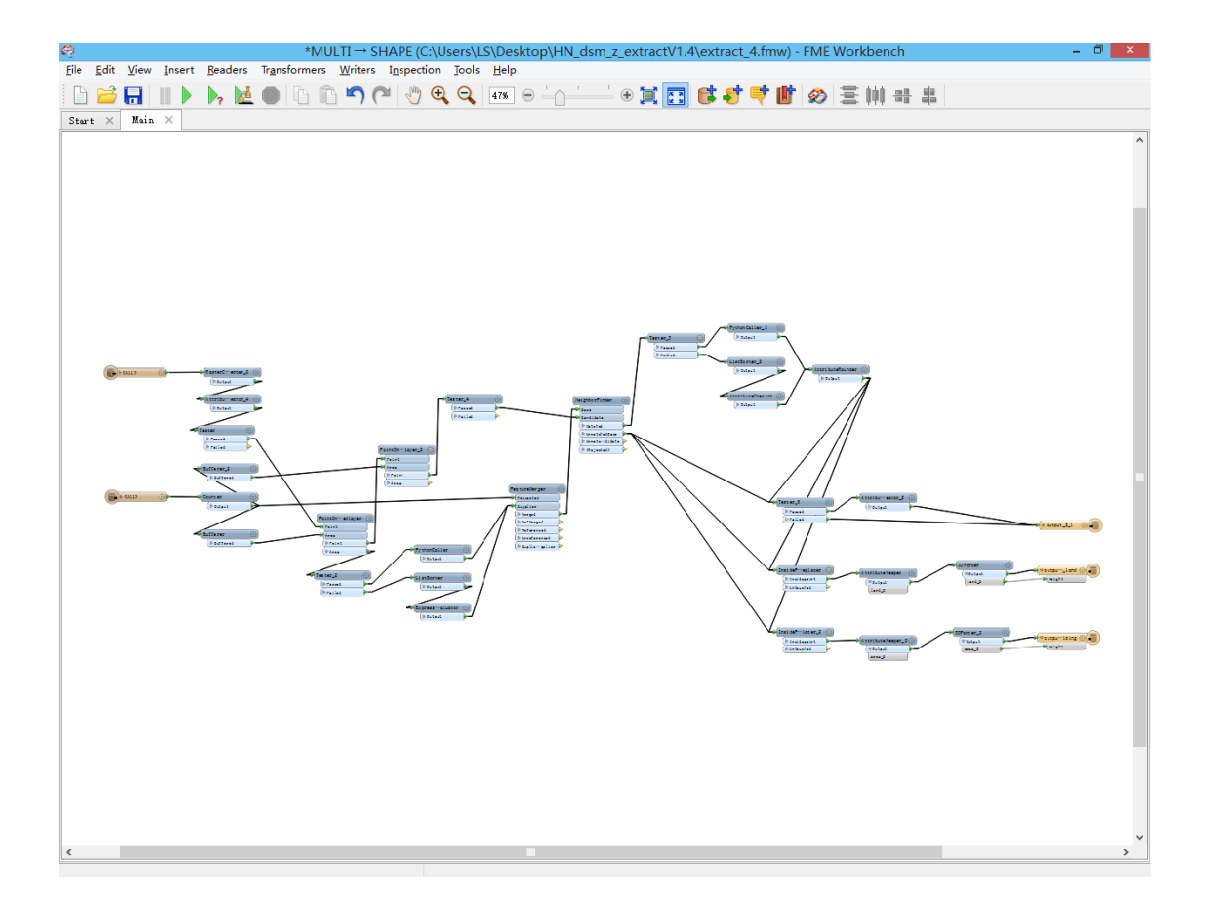

## 3 介绍:

基于 dsm 的建筑物获取这一技术,可以实现快速、高效提取建筑 物高度。本方案主要根据栅格与矢量的空间关系计算建筑物的高度, 具体步骤可分割如下:

#### 3.1 基本思路

#### 3.1.1 栅格数据转矢量

将栅格转为点(针对小范围栅格,大范围另有方案),并提取高 程信息存入数据。

注:为方便描述,将栅格转的点命名为 DSM 点

#### 3.1.2 提取建筑物高程

适量的将建筑物做部分缓冲,将落在建筑物轮廓范围内的 DMS 点 高程存入建筑物轮廓属性列表内,经 PythonCaller 处理,依据算法 选出适合的建筑物高度。

#### 3.1.3 提取地面高程

继续根据栅格与建筑物空间关系,查找距离建筑物一定范围内的 DSM 点,同样使用 PythonCaller 进行处理,依据算法选出最适合的 建筑物所在地面高程。

#### 3.1.4 计算建筑物高度

将前面步骤得到的高程值做差,得出建筑物高度。

#### 3.2 重点解说

发布的参数

- ▲ @ User Parameters
	- 4 (a) Published Parameters
		- @ [SourceDataset\_GENERIC] 2米栅格: C:\Users\LS\Desktop\...
		- @ [SourceDataset\_MITAB] 房屋面: C:\Users\LS\Desktop\HN\_...
		- @ [DestDataset\_SHAPE] 结果数据: C:\Users\LS\Desktop\HN\_...
		- 3 [operation] 均值&极值: False
		- @ [MAX] 临近查找范围: 0.00015
		- @ [buffer\_1] 外扩参数: 0.000025
		- @ [buffer\_2] 废点范围: 0.00000
		- 68 Private Parameters

#### 3.2.1 优化策略

由于数据精度等多方面不可抗因素导致的误差,会有部分建筑物 按照原始范围获取不到实际高程。针对这一问题,可将建筑物做部分 缓冲,将实际高程纳入建筑物缓冲面内,具体实施的时候可在查找范 围参数填入合适的数值。

另外提取建筑物所在地面高程时,由于 DSM 有一定连贯性,不能 将建筑物缓冲面外的 DSM 点直接作为建筑物地面点, 应视情况不同, 除去部分干扰点,具体实施的时候可在废点范围参数填入合适的数值。

#### 3.2.2 取值方式

视 DSM 精度的不同,实行不同的方案,如果数据精度足够,就不 必用算法去排除干扰,直接在均值&极值参数选择 False 即可。虽然 选 False 运行效率会大大提升,但最好是选 True 让程序自行判断。

### 4 总结

从工作开始接触 FME, 到加入 FME 交流群, 两年左右的时间里, 我学会了好多关于 FME 的知识以及应用的技巧。在这里,借这个机会, 感谢刚哥,让我认识了FME;感谢贝贝在我初学的时候给予我的帮助, 让我理解了 FME; 感谢乱马老大最初的鼓励, 促使我第一次参加 FME 作业(虽然第一次做的很烂);感谢太阳在这一年来的指导,让我能 更好的使用 FME 来完成工作;感谢欣欣、和尚、千浪以及所有帮助过 我的人,谢谢你们给予我的帮助。